**Overview:** Annotative Dimensioning allows the user to control when a dimensioning in model space will appear, based the display scales of a view. An annotative dimensioning will resize to the correct text size for any scale that it is displayed at. Model space (MS) based text, dimensions, and leaders from the NRCS Text & Dimensions tool palette are annotative objects.

Civil 3D labels/dimensions automatically resize but can't be controlled to not be displayed based on viewport scale.

Newly added annotative dimensions are set to show up only at the current model space viewport/drawing scale.

When your cursor is hovering over an annotative object there are 2 options you would see:

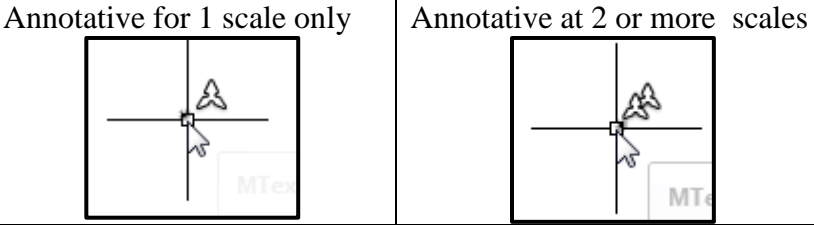

MT

Changing or checking the object scales used for display:

Select the Annotative Object. Right-click *Annotative Object Scale…Add/Delete Scales…* This Annotative Object will appear in Viewports with 20 or 50 scale but not 100 scale:

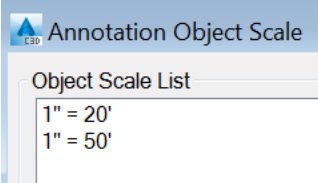

Click the Add button if you need to have it show up in additional viewport scales. Or highlight a scale that you do not want it to be displayed in and click Delete.

Annotation items on the Status bar of AutoCAD

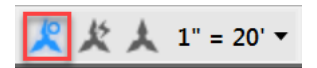

*Annotation Visibility:*

When turned off- Only the annotative objects that match the current annotation scale are displayed.

When turned on- All annotative objects are displayed regardless of the annotation scale.

*Annotation Autoscale:*

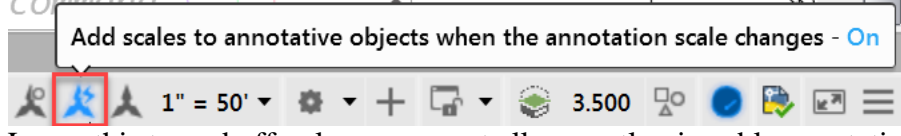

Leave this turned off unless you want all currently viewable annotative objects added to the next drawing/viewport scale that you change to.